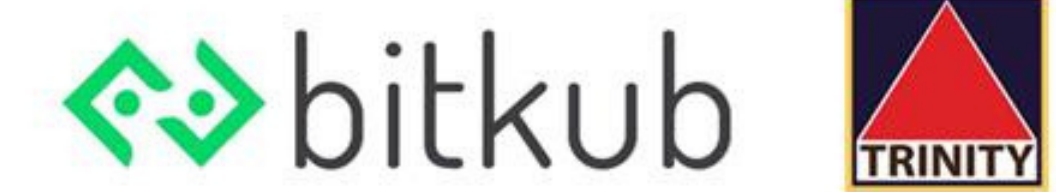

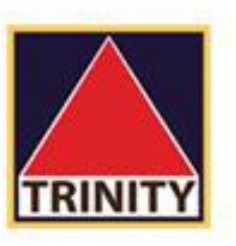

# <u>การถอนเงิน</u> จากบัญชีซื้อขาย

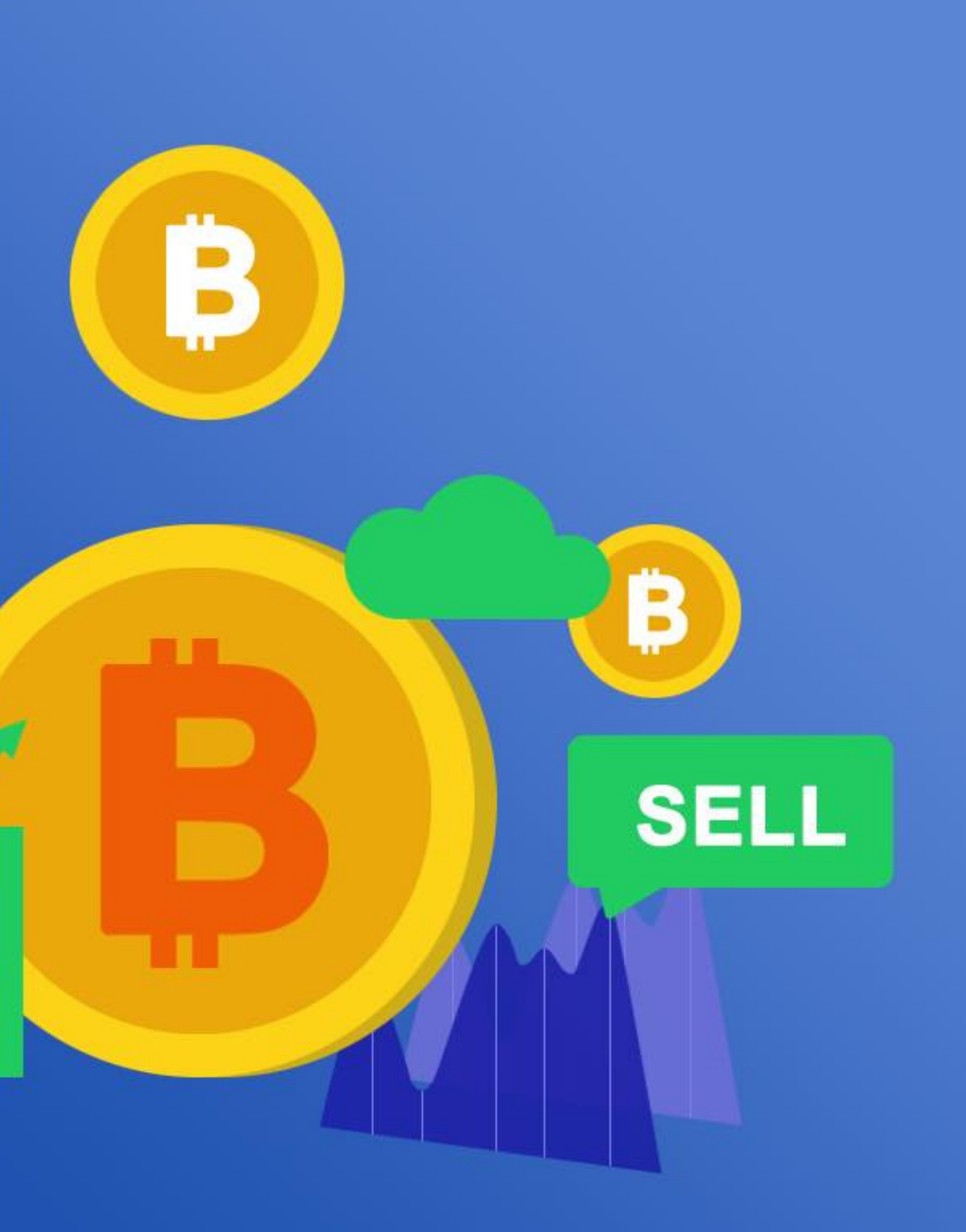

**BUY** 

B

# ทําการ login ด้วย email ของท่าน

และใส่รหัสผ่านเพ ือเข้าสู่ระบบ

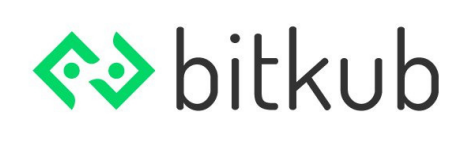

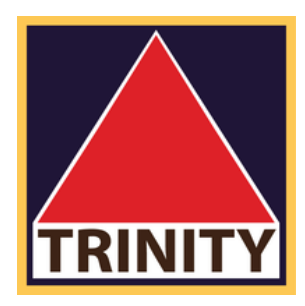

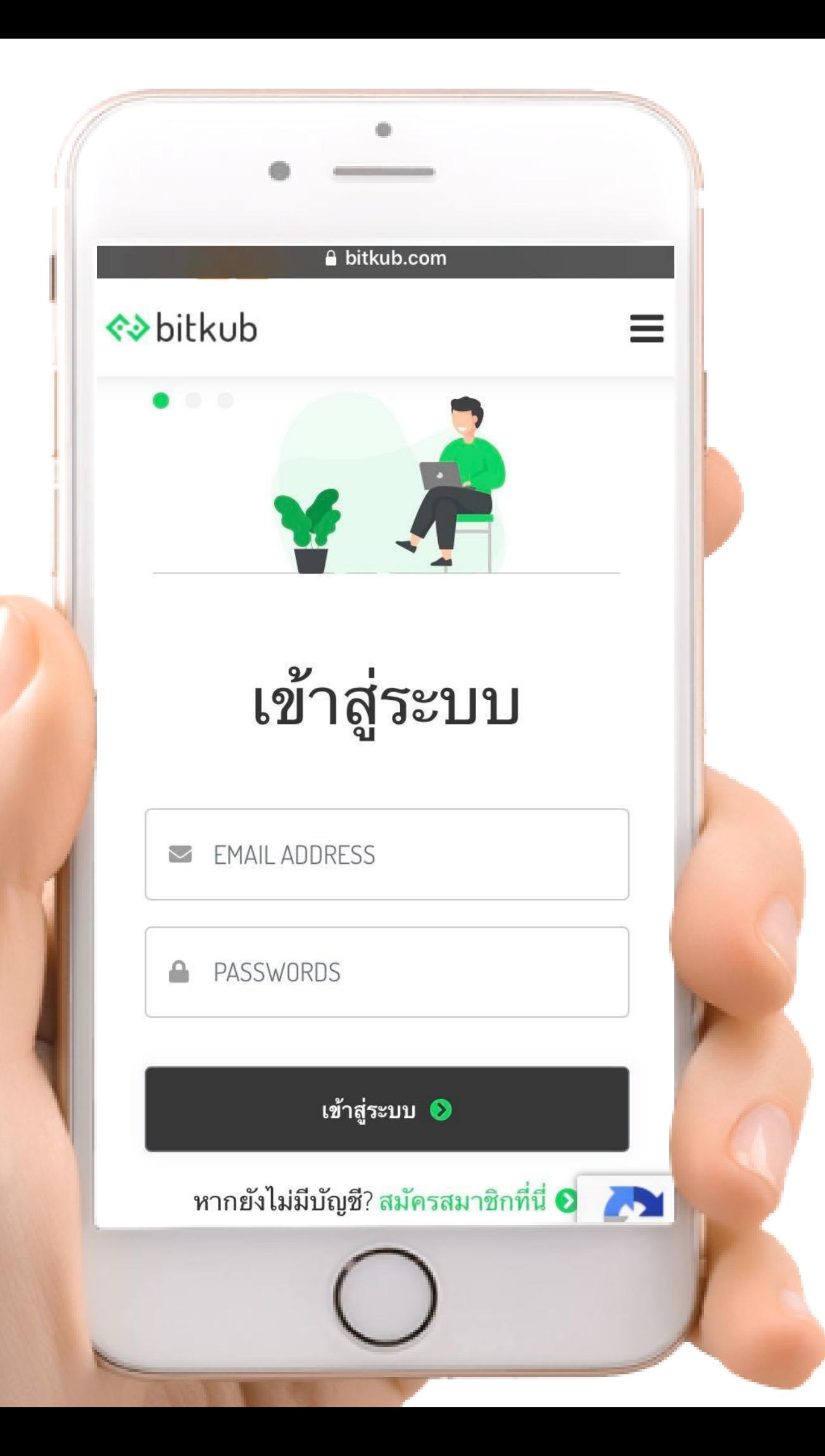

### **1** เข้าสู่ระบบ **.**

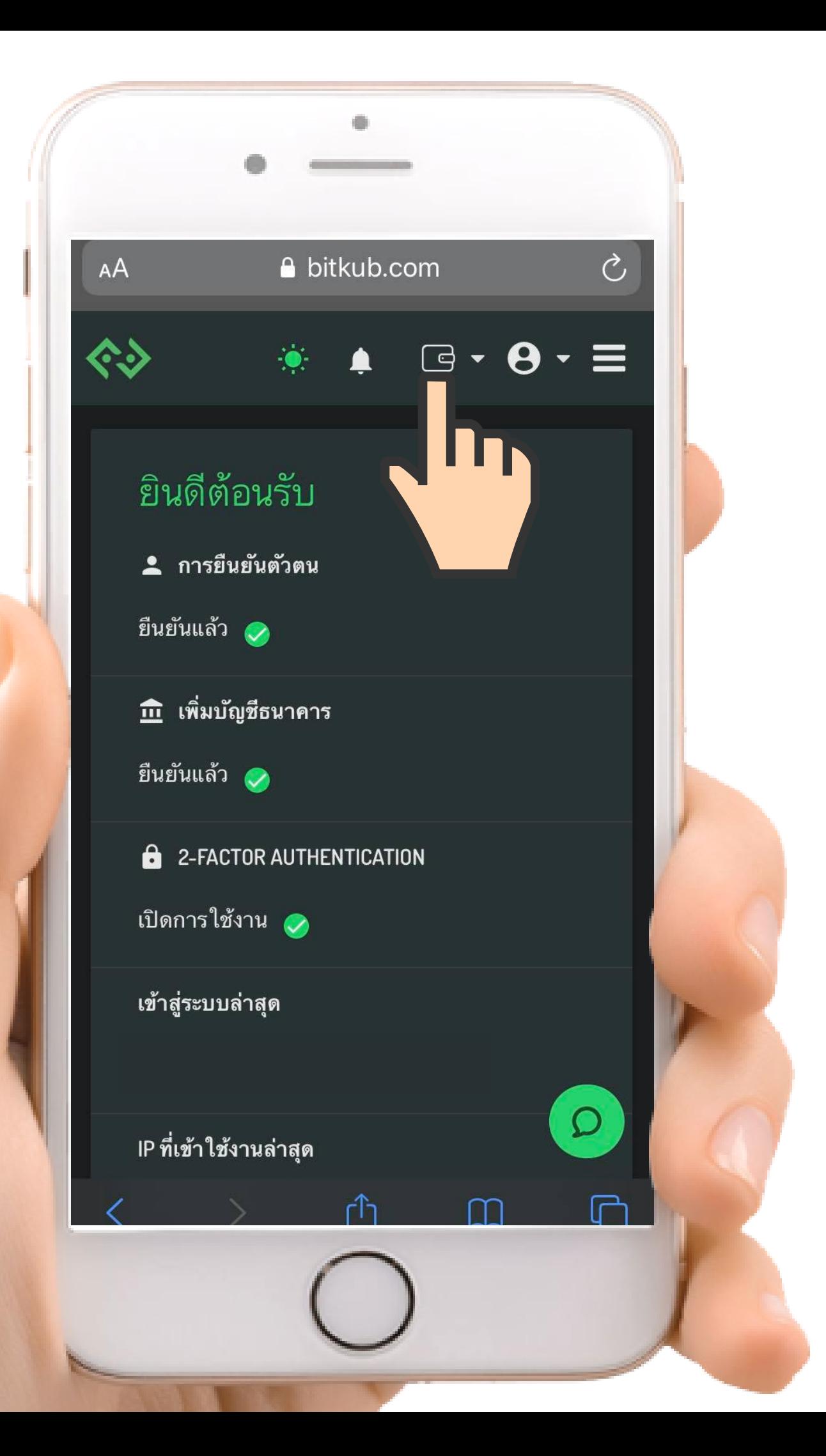

## 2. เลือก icon รูป กระเป๋าบนขวามือ

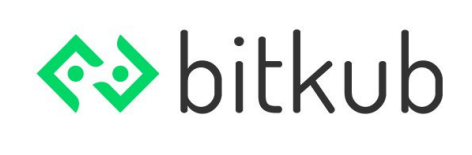

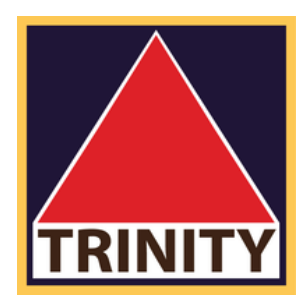

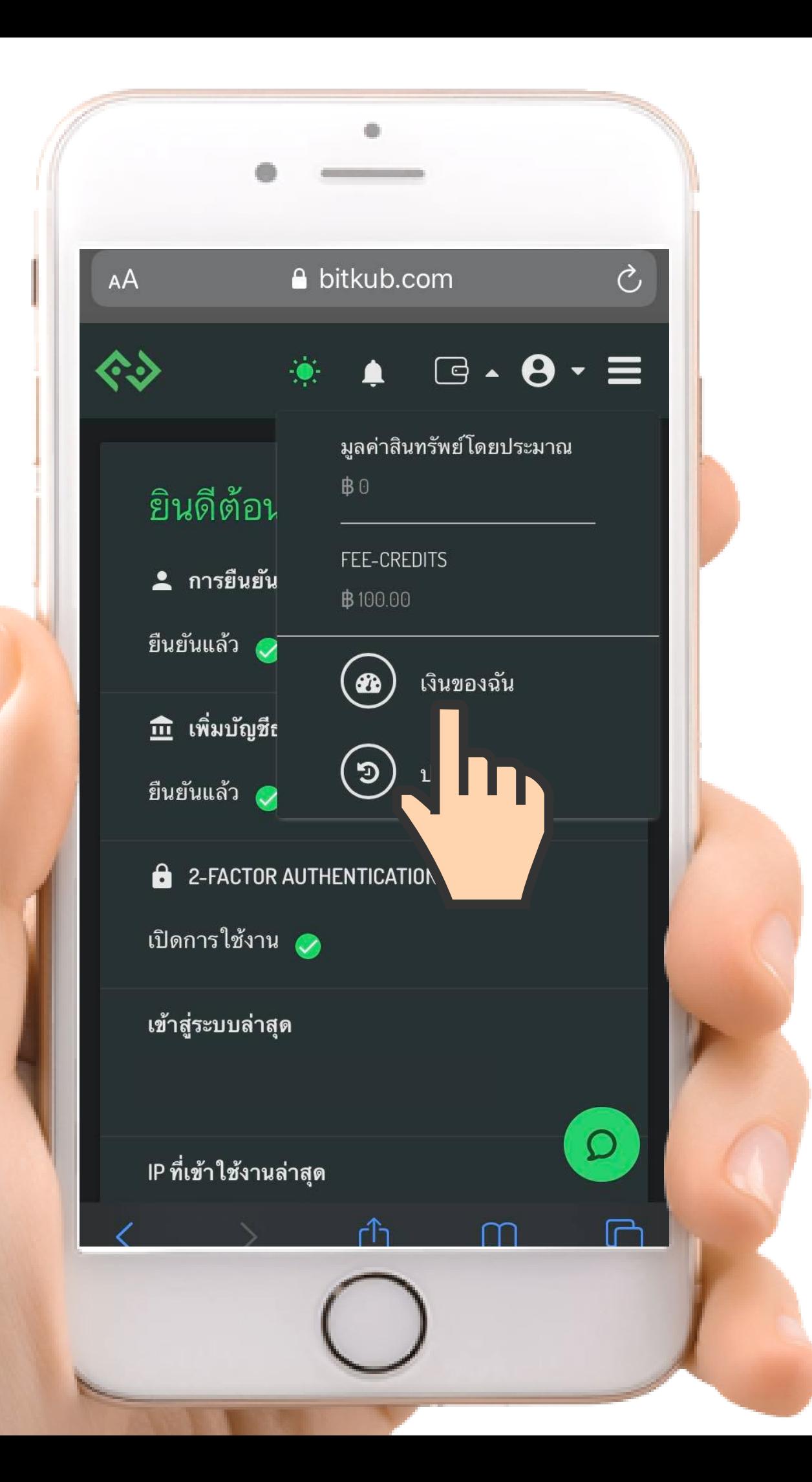

3. เลือก "เงินของฉัน"

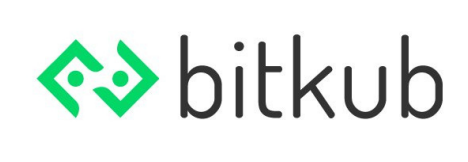

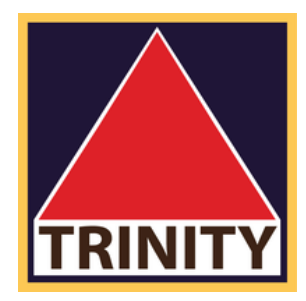

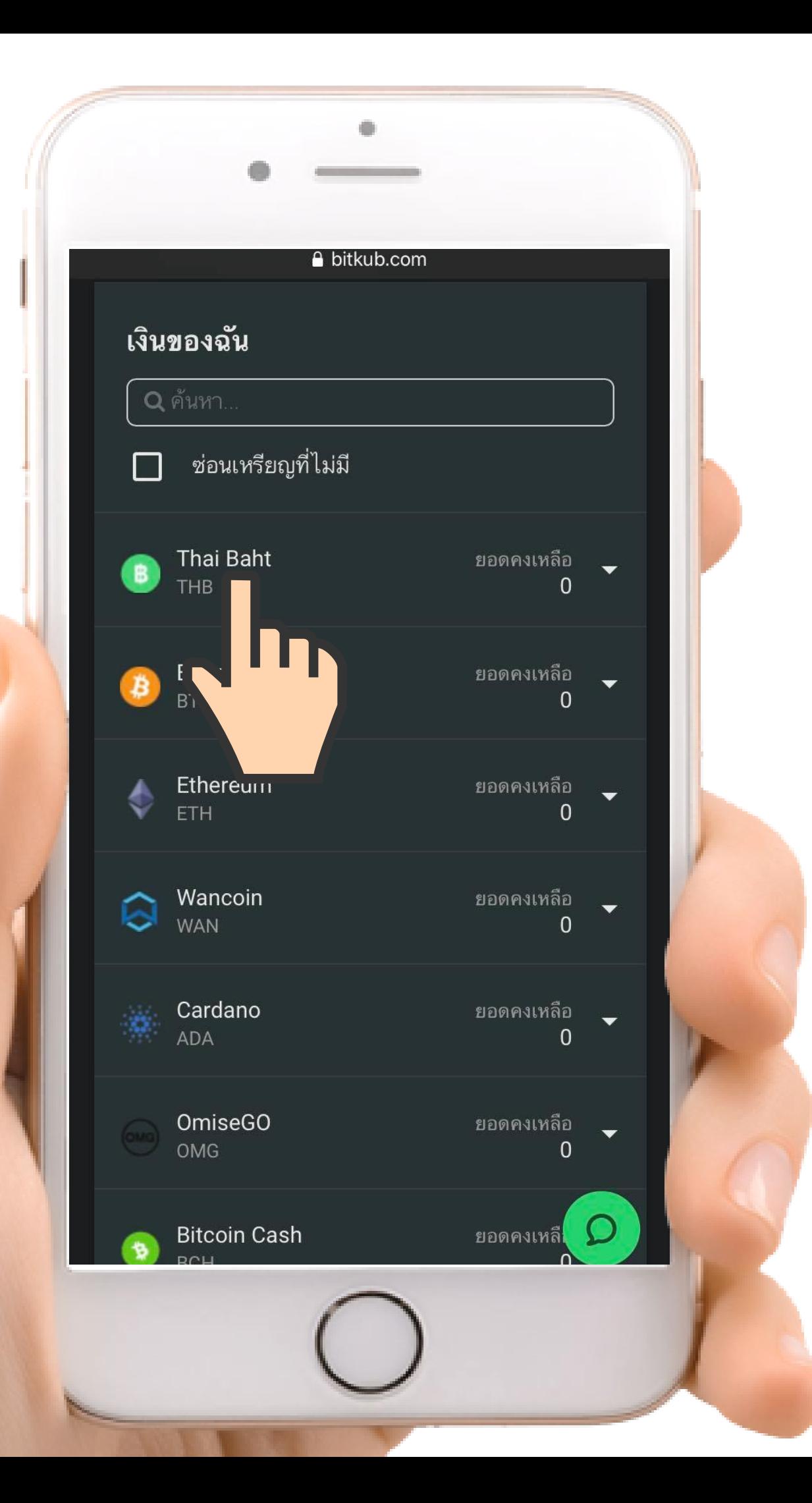

### 4. เลือกเมนู "Thai Baht"

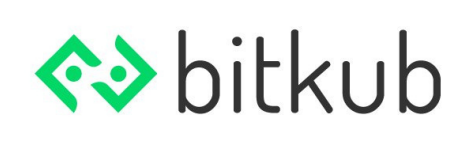

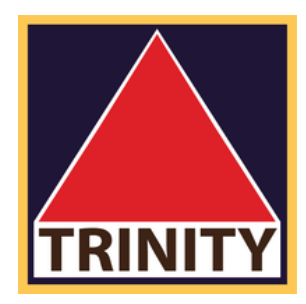

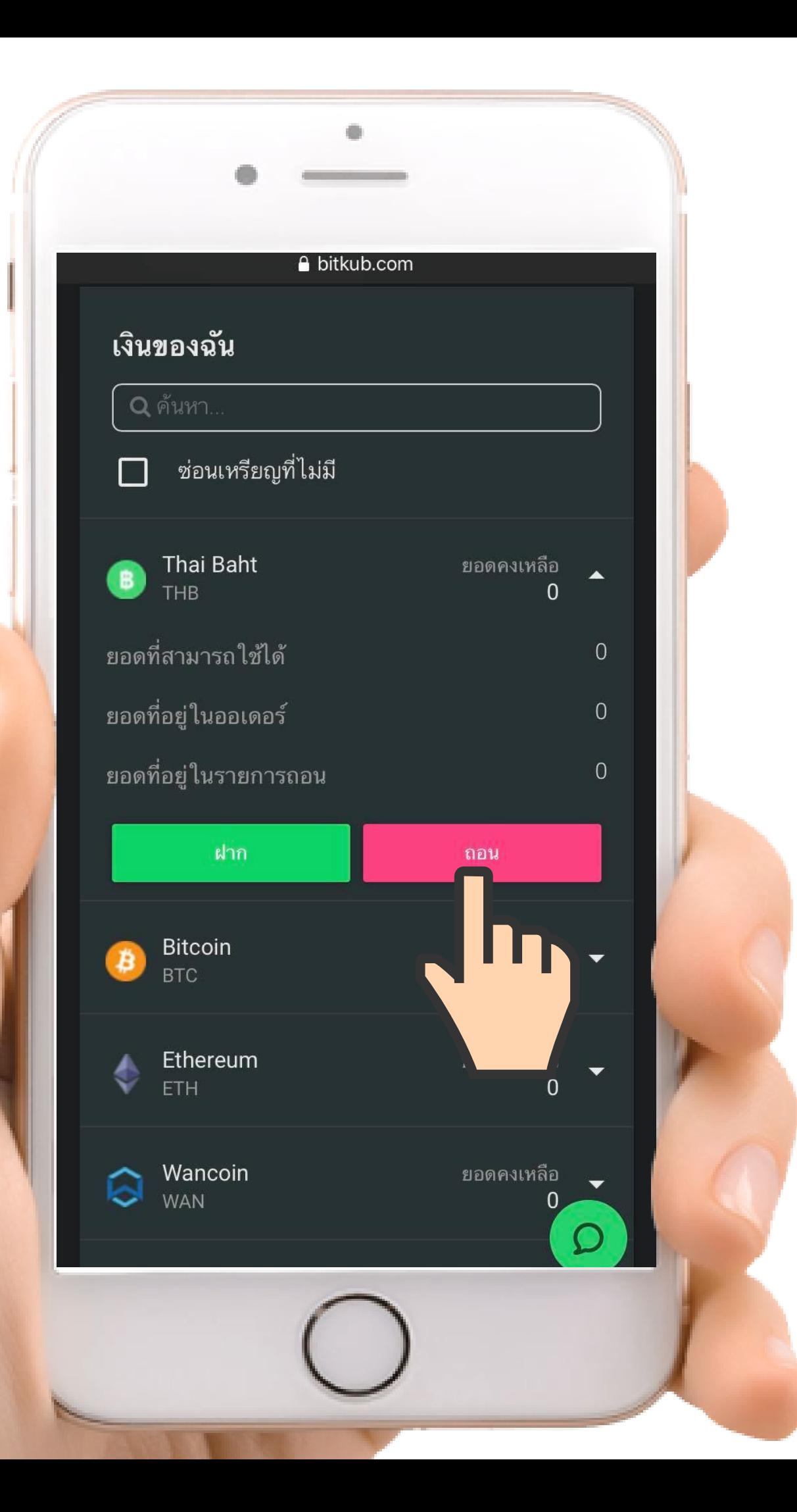

## 5. nadu "nou"

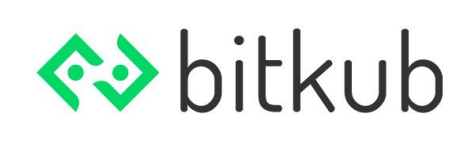

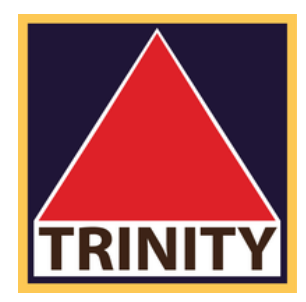

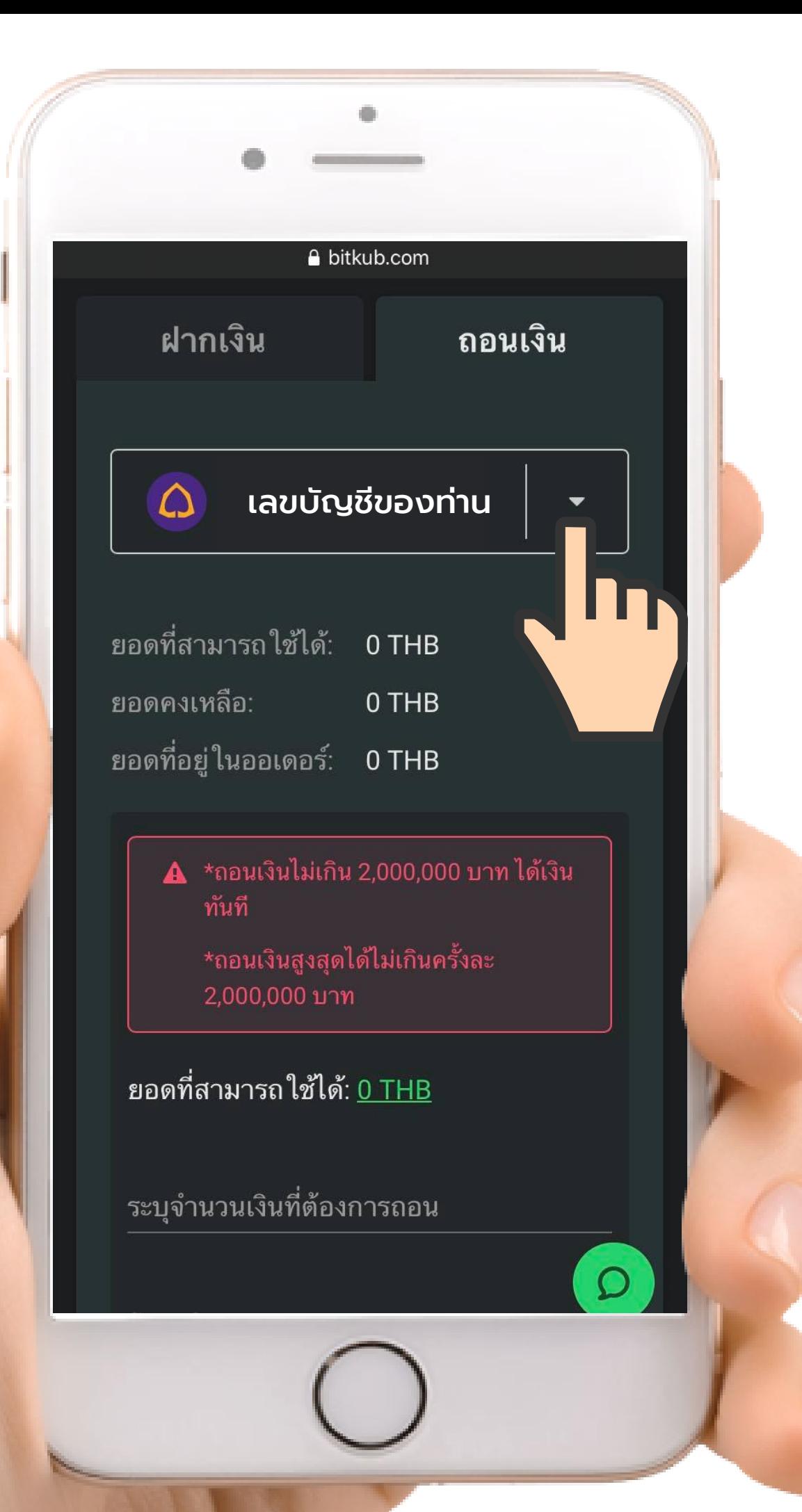

### **6.** <sup>เ</sup> ลือกบัญชีของธนาคารของท่าน

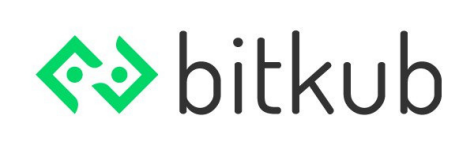

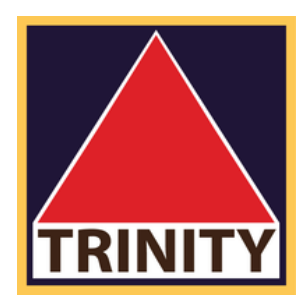

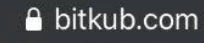

▲ \*ถอนเงินไม่เกิน 2,000,000 บาท ได้เงิน ทันที

้\*ถอนเงินสูงสุดได้ไม่เกินครั้งละ 2,000,000 บาท

### ยอดที่สามารถใช้ได้: <u>0 THB</u>

ระบุจำนวนเงินที่ต้องการถอน

โปรดใส่รหัส 2FA

โอนเข้าบัญชี เลขที่บัญชี ค่าธรรมเนียม $\, \mathbf{\Theta} \,$ 20 THB ยอดรวมที่ได้รับ 0 THB

ยืนยัน<u>ค</u>านเงิน ●

6. ระบุจำนวนเงินที่ต้องการถอน และใส่รหัส 2-Factor

(ระบุ ระยะเวลาการถอนเงิน)

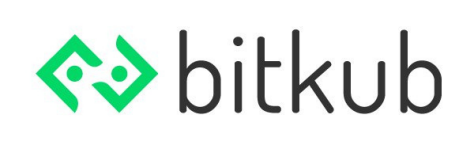

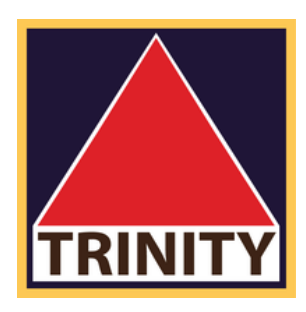

# ้ เมื่อตรวจสอบเรียบร้อยแล้ว กด "ยืนยันการถอนเงิน"

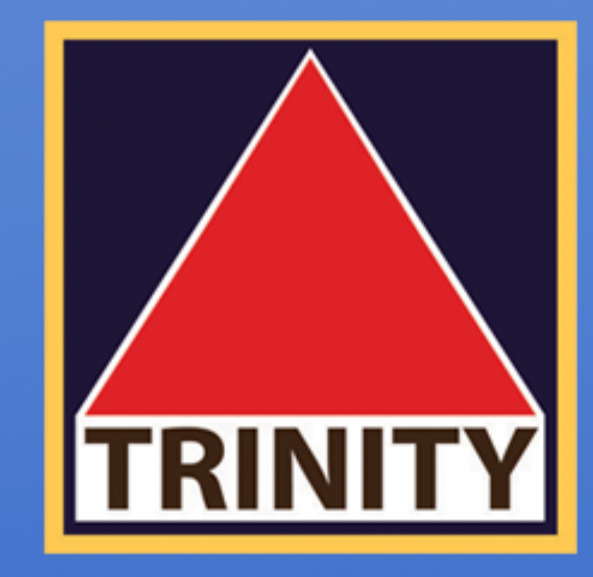

### บริษัทหลักทรัพย์ ทรีนีตี้ จำกัด

## "เข้าใจลึกซึ้ง เข้าถึงทุกการลงทุน"

### $02 - 088 - 9354 - 5$  $\tilde{\mathcal{O}}$

**TRINITYSECURITIESGROUP** LINE

บริษัทหลักทรัพย์ ทรีนีตี้ จำกัด เป็นผู้แนะนำลูกค้าให้กับ ศูนย์ซื้อขายสินทรัพย์ดิจิทัล บริษัท บิทคับ ออนไลน์ จำกัด ้ที่ได้รับการรับรองจาก สำนักงานคณะกรรมการกำกับหลักทรัพย์และตลาดหลักทรัพย์ (ก.ล.ต.)

### @TRINITYSECURITIES